# **DocuSign Workflow for Springer Licensing Contracts**

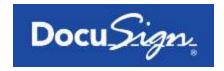

# **Customer Manual**

# **Table of Contents**

| Step-by-step guide: Forwarding and siging Springer Licensing Contracts electronically on the DocuSign eSigning platform | 1  |
|----------------------------------------------------------------------------------------------------|----|
| This section guides you through the electronic signing process, using DocuSign.                                         |    |
| Step-by-step guide: Additional options on the DocuSign eSigning platform                                                |    |
| Button "Finish Later"                                                                                                   | 10 |
| Button "Print & Sign"                                                                                                   | 11 |
| Uploading a scanned copy of the signed contract                                                                         | 11 |
| Faxing back the signed contract                                                                                         | 12 |
| Button "Assign to Someone Else"                                                                                         | 17 |
| Button "Decline to Sign"                                                                                                | 18 |

**Step-by-step guide: Forwarding and Signing Contracts electronically on the DocuSign eSigning platform** 

# **Contract Sending via DocuSign**

After your Licensing Contract has been approved by your Licensing Manager and our legal department, you will receive a DocuSign email, including a link to the contract that requires your signature. Please find below an example email:

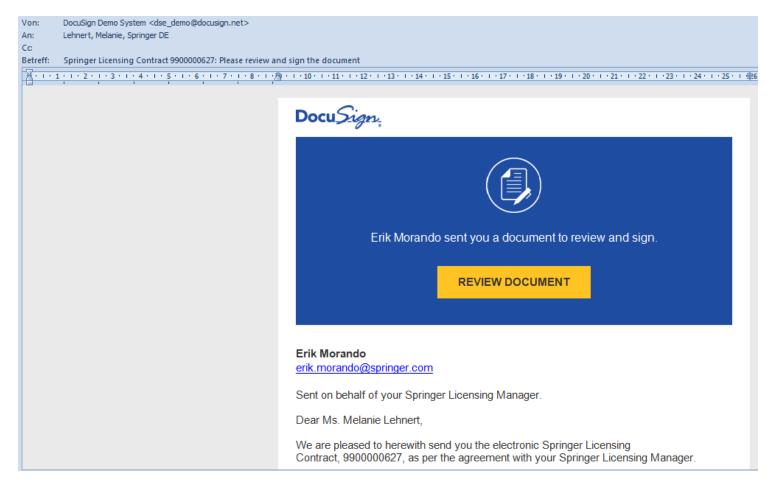

# **Review and signing process**

To start reviewing the contract, please click on the "Review Documents" button:

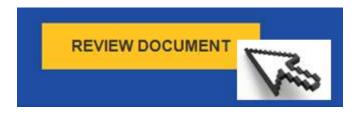

You are now directed to the DocuSign eSigning platform where you can review the contract by clicking on the "Continue" button:

### Please Review & Act on These Documents

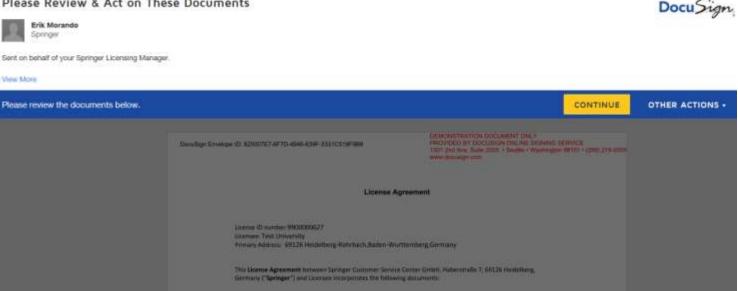

Each DocuSign Envelope that contains the contract receives a 36-digit security code that is printed in the header line of the contract. This is the unique identifier for each DocuSign Envelope.

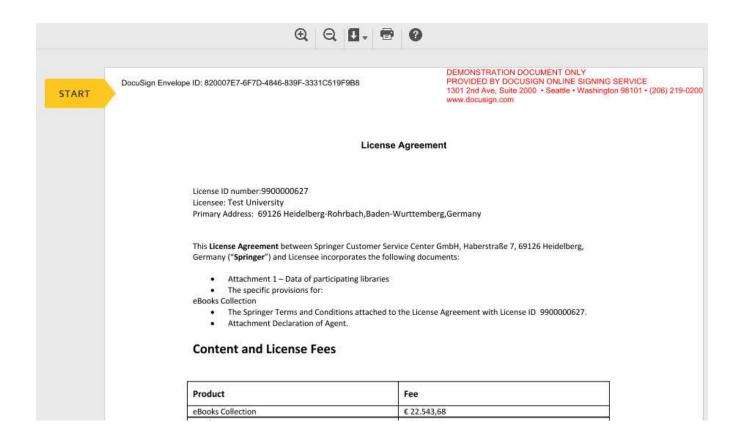

You are guided through the signing process by following the yellow "Anchor" on the left-hand side of the contract. By clicking on the "Start" tag, you are directed to the signature section of the contract. The "Sign" button indicates where your signature is required:

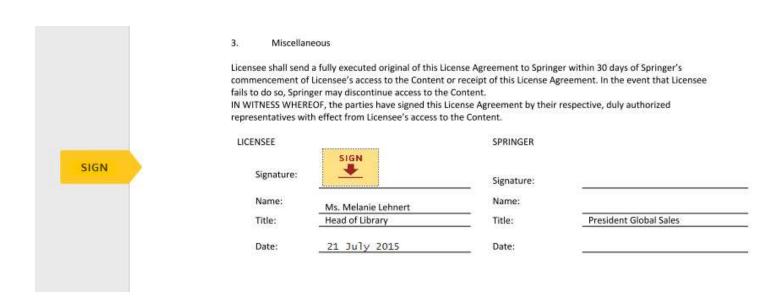

Click on the "Sign" button in the signature section to confirm your signature. You can choose between different signature styles or also change the current style by clicking on the "Change Style" button:

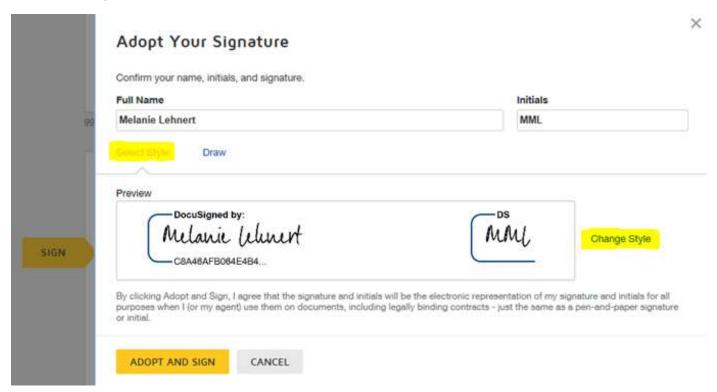

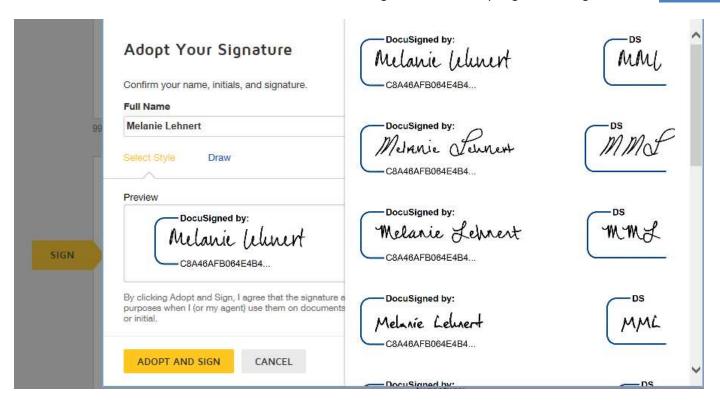

You can confirm your selected signature style by clicking on the "Adopt and Sign" button.

Alternatively, you have the possibility to draw your signature to an open text field by clicking on "Draw":

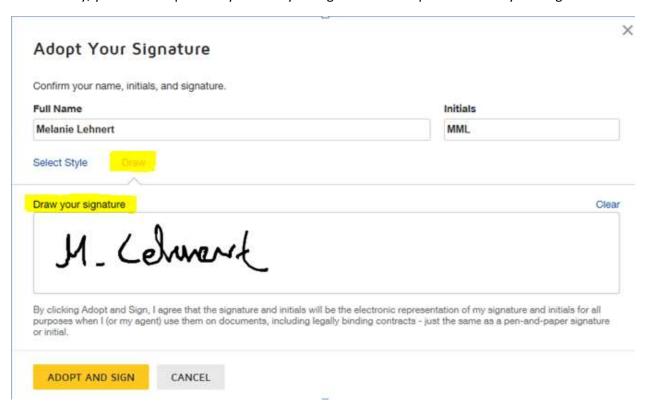

By clicking on the button "Adopt and Sign", you can confirm your signature and add it to the contract:

| commer<br>fails to o<br>IN WITN                    | ncement of I<br>do so, Spring<br>VESS WHERE | eous a fully executed original of this License a Licensee's access to the Content or rece er may discontinue access to the Conte OF, the parties have signed this License a effect from Licensee's access to the Co | ipt of this License Ag<br>nt.<br>Agreement by their i | reement. In the event that Licensee |         |
|----------------------------------------------------|---------------------------------------------|----------------------------------------------------------------------------------------------------|-------------------------------------------------------|-------------------------------------|---------|
| LICENS                                             | SEE                                         | — DocuSigned by:                                                                                                    | SPRINGER                                              |                                     |         |
| Sign                                               | gnature:                                    | Ms. Melanie behnert                                                                                                    | Signature:                                            |                                     |         |
| Na                                                 | ame:                                        | Ms. Melanie Lehnert                                                                                                    | Name:                                                 |                                     |         |
| т                                                  | tle:                                        | Head of Library                                                                                                    | Title:                                                | President Global Sales              |         |
| Da                                                 | ate:                                        | 21 July 2015                                                                                                    | Date:                                                 |                                     |         |
|                                                    |                                             |                                                                                                    |                                                       |                                     |         |
|                                                    |                                             |                                                                                                    |                                                       |                                     |         |
|                                                    |                                             |                                                                                                    |                                                       |                                     |         |
|                                                    |                                             |                                                                                                    |                                                       |                                     |         |
|                                                    |                                             |                                                                                                    |                                                       |                                     |         |
| 0000000627 Toot University                         | 2015                                        |                                                                                                    |                                                       |                                     | 1 of 10 |
| Done! Click Finish to send the completed document. |                                             |                                                                                                    |                                                       |                                     | FINISH  |

Please click on "Finish" in the right corner to complete the signing process and forward the contract to the Springer representatives for counter-signing.

The status of the DocuSign Envelope is updated to reflect "In Process" and you can now close the document by clicking on the "Close" button:

| DocuSign Envelop                | pe ID: 820007E7-6F7D-4846-839F-3331C519F9B8                                                                     | DEMONSTRATION DOCUMENT ONLY PROVIDED BY DOCUSIGN ONLINE SIGNING SERVICE 1301 2nd Ave, Suite 2000 • Seattle • Washington 98101 • (206) 219-0200 www.docusign.com                                                                                                    |
|---------------------------------|----------------------------------------------------------------------------------------------------|----------------------------------------------------------------------------------------------------|
|                                 | License                                                                                                    | Agreement                                                                                                    |
|                                 | License ID number:9900000627<br>Licensee: Test University<br>Primary Address: 69126 Heidelberg-Rohrbach,Baden-W | /urttemberg,Germany                                                                                                    |
|                                 | <ul> <li>Attachment Declaration of Agent.</li> </ul>                                                            |                                                                                                    |
|                                 | Content and License Fees                                                                                        |                                                                                                    |
|                                 | Product  eBooks Collection                                                                                      | Fee<br>€ 22.543,68                                                                                                    |
| Variable and the control of the |                                                                                                    | and the second second s |

# Countersigning by Springer and forwarding of fully executed contract

After the contract has been countersigned by Springer, you will receive a DocuSign email, informing you that the contract has been completed. The email also contains the dually signed contract as attachment:

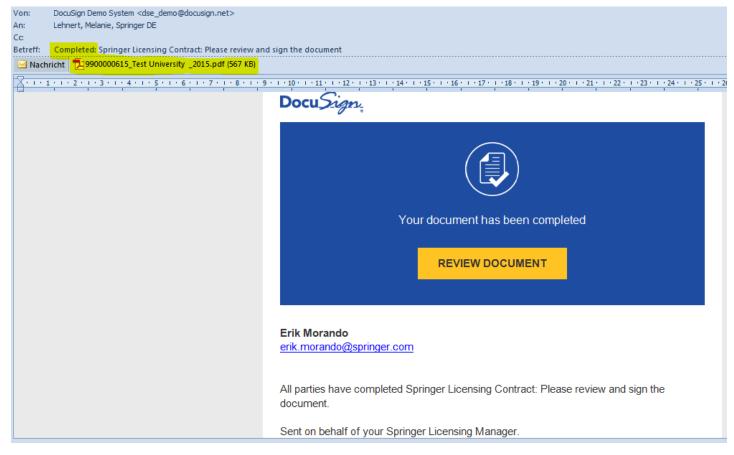

You can save a copy of the signed contract on any device or can print it out for your files.

# **Certificate of Completion:**

|                                                                                                    |                                | Docu Sign.                      |
|----------------------------------------------------------------------------------------------------|--------------------------------|---------------------------------|
| Certificate Of Completion                                                                                                    |                                |                                 |
| Envelope Number: C0BBE50563204CDF8B36430<br>Subject: Springer Licensing Contract: Please revie<br>Source Envelope:           |                                | Status: Completed               |
| Document Pages: 10                                                                                                    | Signatures: 3                  | Envelope Originator:            |
| Certificate Pages: 5                                                                                                    | Initials: 0                    | Erik Morando                    |
| AutoNav: Enabled                                                                                                    |                                | erik.morando@springer.com       |
| Envelopeld Stamping: Enabled                                                                                                 |                                | IP Address: 195.128.10.68       |
| Record Tracking                                                                                                    |                                |                                 |
| Status: Original                                                                                                    | Holder: Erik Morando           | Location: DocuSign              |
| 7/20/2015 6:01:08 AM PT                                                                                                    | erik.morando@springer.com      |                                 |
| Signer Events                                                                                                    | Signature                      | Timestamp                       |
| Melanie Lehnert                                                                                                    | DocuSigned by:                 | Sent: 7/20/2015 6:01:09 AM PT   |
| melanie.lehnert@springer.com                                                                                                 | Melanie behnert                | Viewed: 7/20/2015 6:06:11 AM PT |
| Security Level: Email, Account Authentication (None)                                                                         | C8A48AFB064E4B4                | Signed: 7/20/2015 6:10:31 AM PT |
| ***************************************                                                                                      | Using IP Address: 213.71.6.130 |                                 |
| Electronic Record and Signature Disclosure:<br>Accepted: 6/23/2015 6:15:17 AM PT<br>ID: 4d4e23c2-d294-4858-856c-cb75c5adfad5 |                                |                                 |
| Mr. Michael Kiesel                                                                                                    | DocuSigned by:                 | Sent: 7/20/2015 6:10:32 AM PT   |
| michael.kiesel@springer.com                                                                                                  | Mr. Michael kiesel             | Viewed: 7/20/2015 6:13:09 AM PT |
| Test Title                                                                                                    | E83E6763754349F                | Signed: 7/20/2015 6:15:48 AM PT |
| Springer                                                                                                    | Using IP Address: 213.71.6.130 |                                 |
| Security Level: Email, Account Authentication (None)                                                                         | Using IF Address. 213.71.0.130 |                                 |
| Electronic Record and Signature Disclosure:<br>Accepted: 7/20/2015 6:13:09 AM PT<br>ID: c82ede9d-7514-445a-bfe7-073588bd95f1 |                                |                                 |
| Mr. Timo Schmeiser                                                                                                    | DocuSigned by:                 | Sent: 7/20/2015 6:15:49 AM PT   |
| timo.schmeiser@springer.com                                                                                                  | Mr. Timo Schmeiser             | Viewed: 7/20/2015 6:38:14 AM PT |
| Security Level: Email, Account Authentication (None)                                                                         | 5E5E01898406492                | Signed: 7/20/2015 6:38:23 AM PT |
|                                                                                                    | Using IP Address: 213.71.6.130 |                                 |

For each contract, DocuSign creates a Certificate of Completion which allows you to thoroughly track by whom the contract was signed and when. The Certificate of Completion contains a comprehensive audit trail, including the signing parties' names, including the signing parties' names, their digital signatures as well as email addresses and IP addresses.

In addition to the DocuSign Envelope ID, each signature receives a 36-digit security code which is added to the DocuSign eSignature as unique identifier.

It is possible to save a copy of the Certificate of Completion or print it for your files.

You can view the Certificate of Completion by clicking on the button "Other Actions" and choose "View Certificate":

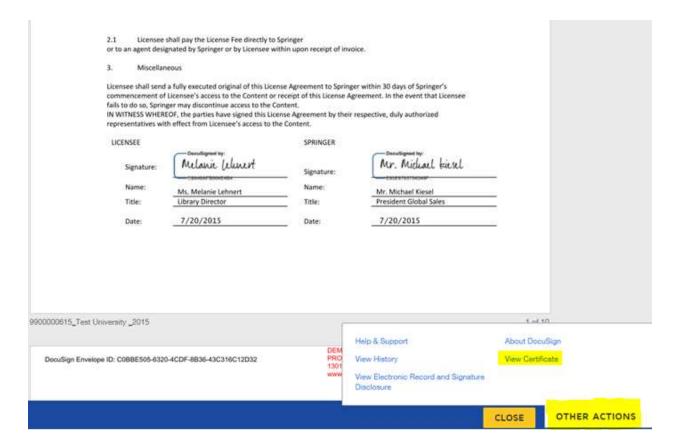

# **DocuSign Account:**

After clicking on the "Finish" button, DocuSign will ask you to either create your own DocuSign account or to log in to your account if you have already created one:

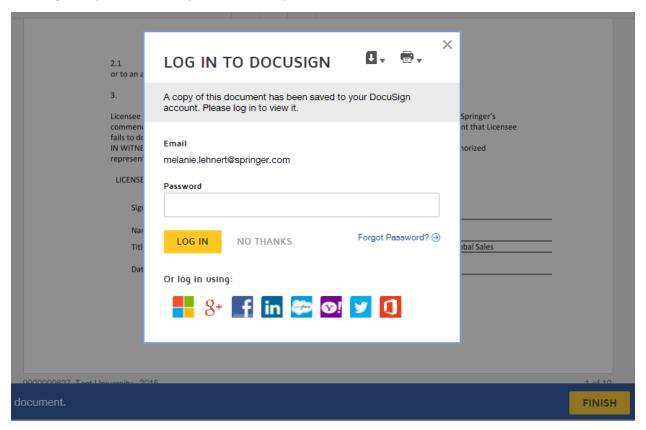

<u>Important:</u> Please note that you are not required to create a personal DocuSign account to use the Springer DocuSign workflow. If you wish to create your own account, you could do so by stating your email address and assigning a password. Using DocuSign to review and sign Springer contracts is free of charge for you.

All signed Springer licenses will be added to your DocuSign account if you sign in to your account after completing the signing process.

# Step-by-step guide: Additional options on the DocuSign eSigning platform

After opening the "Review Documents" link in the DocuSign email, you can click on the button "Other Actions". The following additional options are available on the DocuSign eSigning platform:

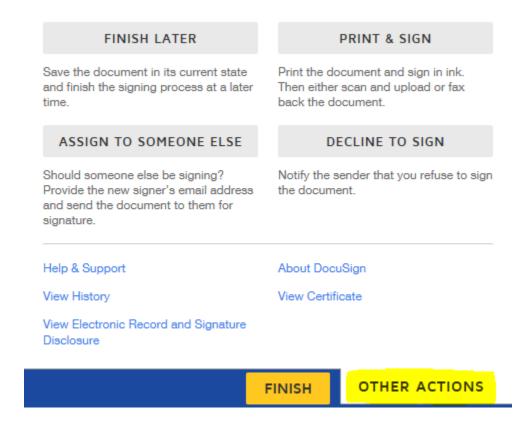

### **Button "Finish Later"**

FINISH LATER

This option allows you to save the contract in its current stage and finish the signing process at a later time. You can start the reviewing process again by clicking on the "Review Documents" link in the original DocuSign email.

# **Button "Print & Sign"**

### PRINT & SIGN

In case that you refuse to sign the contract electronically for any valid reason, you can print out the contract and hand-sign it by clicking on "Print & Sign".

You can then choose between the options to upload a scanned copy of the signed contract to the DocuSign Envelope or to fax the signed contract back to DocuSign. The copy of the signed contract will then be added to the original document in DocuSign.

## **Uploading a scanned copy of the signed contract:**

To upload a scanned copy of the signed contract, click on the "Upload" radio button and confirm with "Continue":

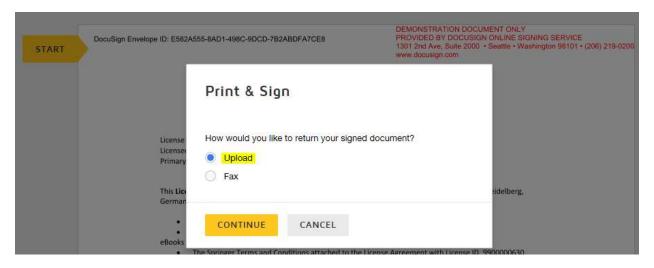

By clicking on "Download", you can download a copy of the contract. Open the document from the download bar that opens on the bottom of the page:

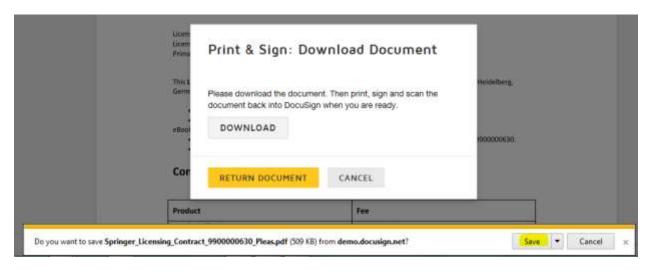

You can now print the contract, hand-sign it and scan the signed contract. By clicking on the button "Return Document", you can upload the scanned contract to the DocuSign Envelope:

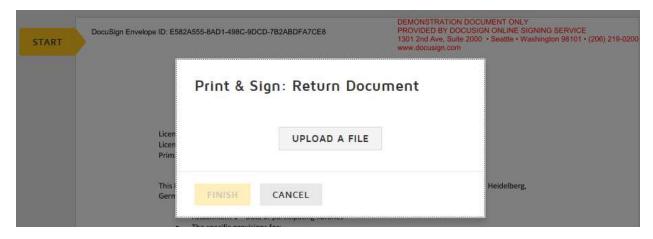

The signed contract is now forwarded to Springer.

# Faxing back the signed contract:

To fax back the signed contract to DocuSign, mark the "Fax" radio button and confirm with "Continue":

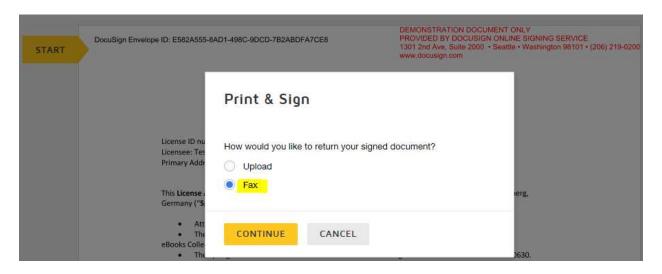

By clicking on "Download", you can download the contract and print it:

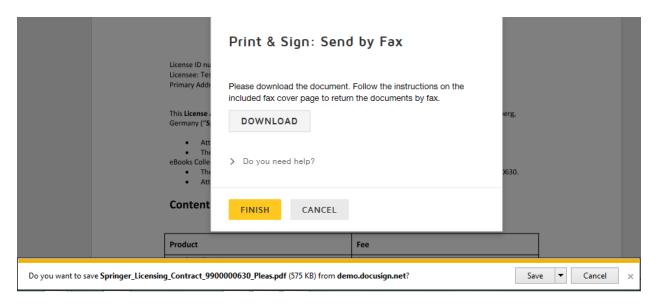

### Important:

When choosing the option to fax the signed contract, please note that DocuSign will automatically generate and add a cover sheet to the contract. The cover sheet has to be included as first page when the contract is sent back via fax to ensure that signed contract can be recognized and added to the respective DocuSign Envelope:

# AAAAAEU2PC

# AAAAAEU2PC

# Cover Page for Faxing Documents to your DocuSign Envelope

1. Write the number of pages on the line below.

2. Fax the document and cover page to the appropriate number below:

U.S. and Canada: +1 888 258 8488, +1 206 452 7459

London: +44 330 822 0599 Singapore: +65 3158 6638 Australia: +61 284 172 433

From: Ms. Melanie Lehnert

Envelope Subject: Springer Licensing Contract 9900000630: Please review and sign the document

Attachments to Fax:

Envelope ID: e582a555-8ad1-498c-9dcd-7b2abdfa7ce8

Sender Account Name: Springer

Number of Pages: (Including cover page)

DocuSign Customer Support: service@docusign.com | 1.866.219.4318

Note:

Fax transmissions take approximately one minute per page faxed.

This page may only be used once. If you would like to fax again, you must print a new cover page.

Click on "Finish" to fax back the signed contract to DocuSign:

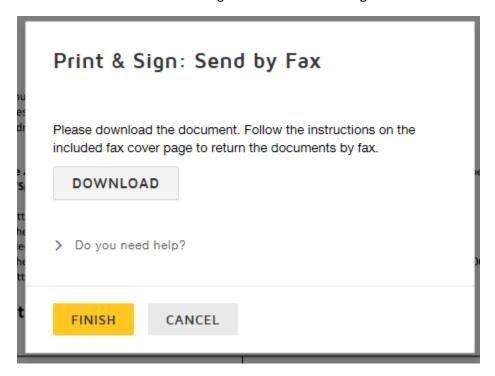

The contract status is updated immediately to reflect that DocuSign is awaiting the signed contract:

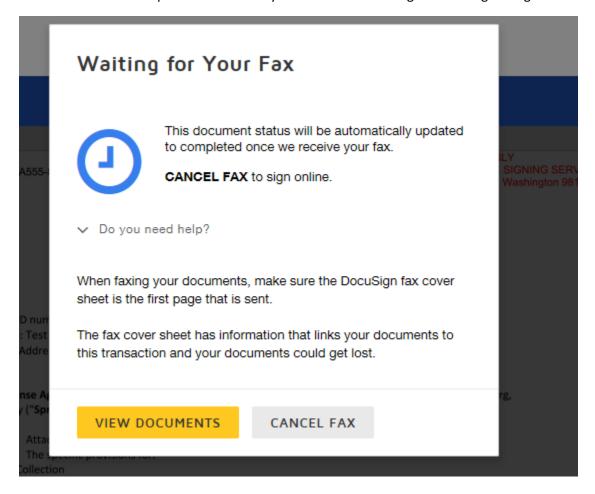

Choose the applicable fax number listed on the cover page to fax back the signed contract. Please do not forget to add the DocuSign cover page as first page of the contract.

Please note that you can use a standard fax machine or the Outlook fax option to fax the signed contract.

If you use Outlook for faxing, please ensure to enable the Outlook cover sheet option (un-tick the "Use cover sheet" box on the tab "Cover Sheet"):

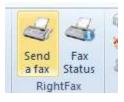

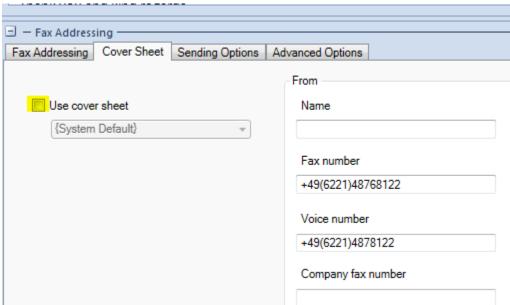

Otherwise, it will not be possible for the DocuSign eSigning platform to recognize the contract and add it to the respective Envelope ID.

After the fax has been received by DocuSign, the signed contract is forwarded to Springer for countersigning.

# **Button "Assign to Someone Else"**

ASSIGN TO SOMEONE ELSE

In case that you are not the respective signee for the contract received, it is possible to hand-over the signing privileges to another person:

# Email Address for the New Signer stephanie.brummer@springer.com New Signer's Name Stephanie Brummer Please provide a reason to Erik Morando for changing signing responsibility I am not the correct signee for this contract. characters remaining 204/250 Clicking the Assign to Someone Else button will send a notification to the person to whom you assigned this envelope. The original sender will also receive a notification. You will be added as a Carbon Copy (CC) recipient.

Please indicate the email address and name of the new signer and state a reason why you hand-over the signing responsibilities. Confirm by clicking on "Assign to Someone Else":

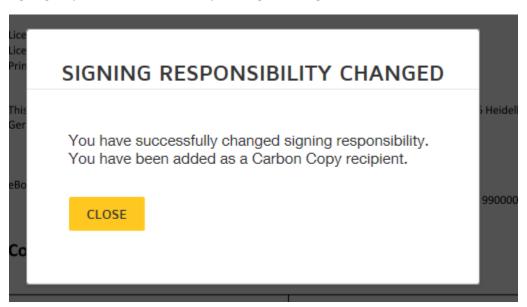

# **Button "Decline to Sign"**

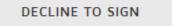

It is possible to decline a contract, in case that you require contract changes before you can sign.

If you click on "Decline to Sign", DocuSign will display a warning message, informing you that the contract will be voided:

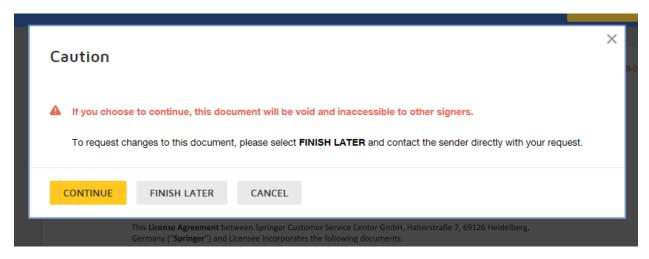

In case that you would like to continue to review the contract at a later time, please choose the option "Finish Later" instead.

By clicking on "Continue", you can decline the contract. Please provide a reason for declining the contract, e.g. specify which contract changes are required:

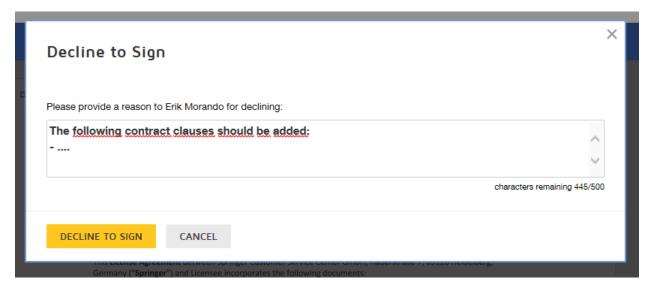

Confirm with the "Decline to Sign" button to void the DocuSign Envelope:

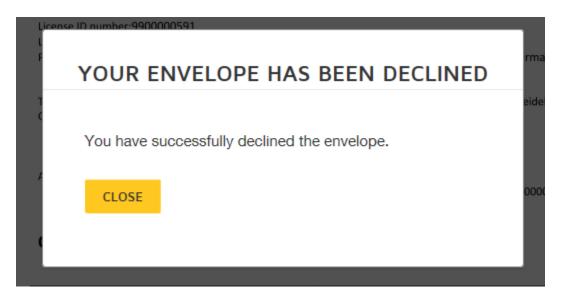

You will receive a new version of the updated contract in a new DocuSign Envelope as soon as the required changes have been applied to the document.